## LaTeX Beamer Classによる穴埋め式 handout/slide

樋口さぶろお Saburo Higuchi

龍谷大学理工学部数理情報学科

2012

#### 目標

.

.

- <sup>1</sup>. LaTeX Beamer Class で PowerPoint より簡単に, 領域の非表示/表示の変化をつけよう (アニメー ションはありません)
	- LaTeX Beamer Class で もんたメソッドを使 おう.
- <sup>3</sup>. LaTeX Beamer Class で空欄に書き込める handout を作ろう

樋口さぶろお Saburo Higuchi (数理情報学科)LaTeX Beamer Class による穴埋め式 handout/slide 2012 1 / 9

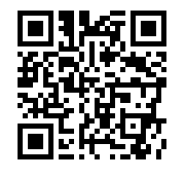

http://hig3.net

# 定義した Commands

#### \hiddenbox{ 隠す部分 } このように指定された「隠す部分」が, 前から 1 個ずつ表示される \hiddenbox< 指定 >{ 隠す部分 } 「隠す部分」が表示される部分を, 前から順, でなく, 指定 (overlay specification) の通りとする. この指定方法は LaTeX Beamer Class が 定めている.

#### Some syntactic sugar

\hiddenboxm{ 隠す部分 }, \hiddenboxm<sup>&</sup>lt; 指定 <sup>&</sup>gt;{ 隠す部分 } 数式の中で使える. hiddenbox{\$ \$} のこと. \hiddenpar{ 隠す部分 }, \hiddenpar<sup>&</sup>lt; 指定 <sup>&</sup>gt;{ 隠す部分 } 隠す部分, がスライド幅の minipage にはいっているものとして, minipage 全体を表示/非表示する (いってみれば, 高さが保たれる). 黒板で説明することをメモしてほしいとき (スライドを作る時間が足 りないとき?) は, \hiddenpar{\ \vspace\*{5cm}} などとしておくと, メモ必要性が伝わりやすい.

# 以下使用例

もともと LaTeX Beamer には, overlay という機能がある. beameruserguide.pdf の Creating Overlays という section を参照. 今の目的には,

非表示時にも同じ面積を占有し (すなわち only ではなく), 表示の濃淡変化でなく完全に無地になる (すなわち cover/uncover で なく),

visible/invisible が適している. ここで定義した hiddenbox は visible を ちょっと修飾したもの.

次は, デフォルトで itemize に適用された cover/uncover の例

- $\mathsf{A}$
- $\mathsf B$
- <sup>3</sup>. C

## hiddenbox の使用

オイラーの公式を発見したのは <mark>Euler</mark> テイラー展開を発見したのは <mark>Taylor</mark>

$$
e^{i\theta} = \overline{\cos \theta} + \sqrt{-1} \overline{\sin \theta}
$$

## hiddenboxmは align/eqnarrayでも使える (?)

$$
\frac{log e^x}{e^x} = x
$$
\n
$$
\frac{exp|log x|}{e^A e^B} = e^{A+B}
$$

以前は align や <mark>eqnarray</mark> など, 内部的に複数回評価されるところでは うまく動かなかったんだけど、今は大丈夫.

**LaTeX Beamer Class** 側で bug fix されたのか?

# 表示順序の制御とデフォルトの overlayとの連携

<> を使って書く場合は, その <> の中はすべて手で指定. 書式は LaTeX Beamer Class の beameruserguide.pdf の Creating Overlays の section 参照. <u>A B C</u>

- $\mathsf{D}$
- $\mathsf{E}$
- $\mathsf{F}$
- <sup>4</sup>. G

#### 有限の高さを持つ領域の uncover

$$
e^{x} = \sum_{n=0}^{\infty} \frac{1}{n!} x^{n}
$$

$$
\cosh x = \frac{1}{2} (e^{+x} + e^{-x})
$$

You can easily create overlays and dynamic effects.<br>LaTeX, Beamer, Class

LaTeX Beamer Class collage the appearance of your presentation to .

suit you purposes.

The themes are designed to be usable in practice, they are not just for show. You will not find such nonsense as a green body text on a picture of a green meadow.

The layout, the colors, and the fonts used in a presentation can easily be changed globally, but you still also have control over the most minute detail.

A special style file allows you to use the LaTeX source of a presentation directly in other LaTeX classes like article or book. This makes it easy to create presentations out of lecture notes or lecture notes out of presentations.

The final output is typically a PDF file. Viewer applications for this format exist for virtually every platform. When bringing your presentation to a conference on a memory stick, you do not have to worry about which version of the presentation program might be installed there. Also, your presentation is going to look exactly the way it looked on your computer.

#### もんたメソッド

http://d.hatena.ne.jp/keyword/もんたメソッド